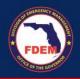

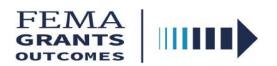

The FEMA Grants Outcomes (FEMA GO) system is the new grants management system that supports FEMA grants programs. FEMA GO must be used to apply for BRIC and FMA grants. All eligible entities (Suborganizations) must register or must have registered with Sam.gov in order to access the FEMA GO system. All eligible entities must create an account in FEMA GO in order to complete a subapplication.

## HOW TO REGISTER SUBORGANIZATION

Register Suborganization with **SAM.gov**. It is required to start and submit a subapplication – It's FREE!

The FEMA Grants Outcomes (FEMA GO) system automatically imports certain information from an organization's active SAM record, including the organization's legal name, mailing and physical address, EIN and UEI numbers and the Electronic Business Point of Contact (eBIZ POC).

## HOW TO CREATE AN ACCOUNT

Step 1: Go to https://go.fema.gov

Step 2: Click "Create an account"

Step 3: Once you have "Created an account", please send an email to FDEM's Mitigation Non-Disaster Grants Program (non-disasterprograms@em.myflorida.com) with the name, Suborganization's Unique Entity ID (UEI) and the Suborganization role that is to be granted (Subrecipient Authorized Representative or Subrecipient Member).

- Subrecipient Authorized Representative can view, edit, and submit a subapplication and give other users subrecipient role permissions.
- Subrecipient Member can view and edit a subapplication.

## FEMA GO TRAINING OPPORTUNITIES

FEMA GO recorded training opportunities may be accessed using the line below <u>https://www.youtube.com/playlist?list=PL720Kw\_OojlloKKliEE3oWaHOl3cVXb35</u>